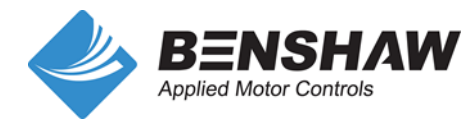

# **Quick Start Guide RSi "SW" Series VFD Using the Remote LCD Keypad/Display**

# Contents

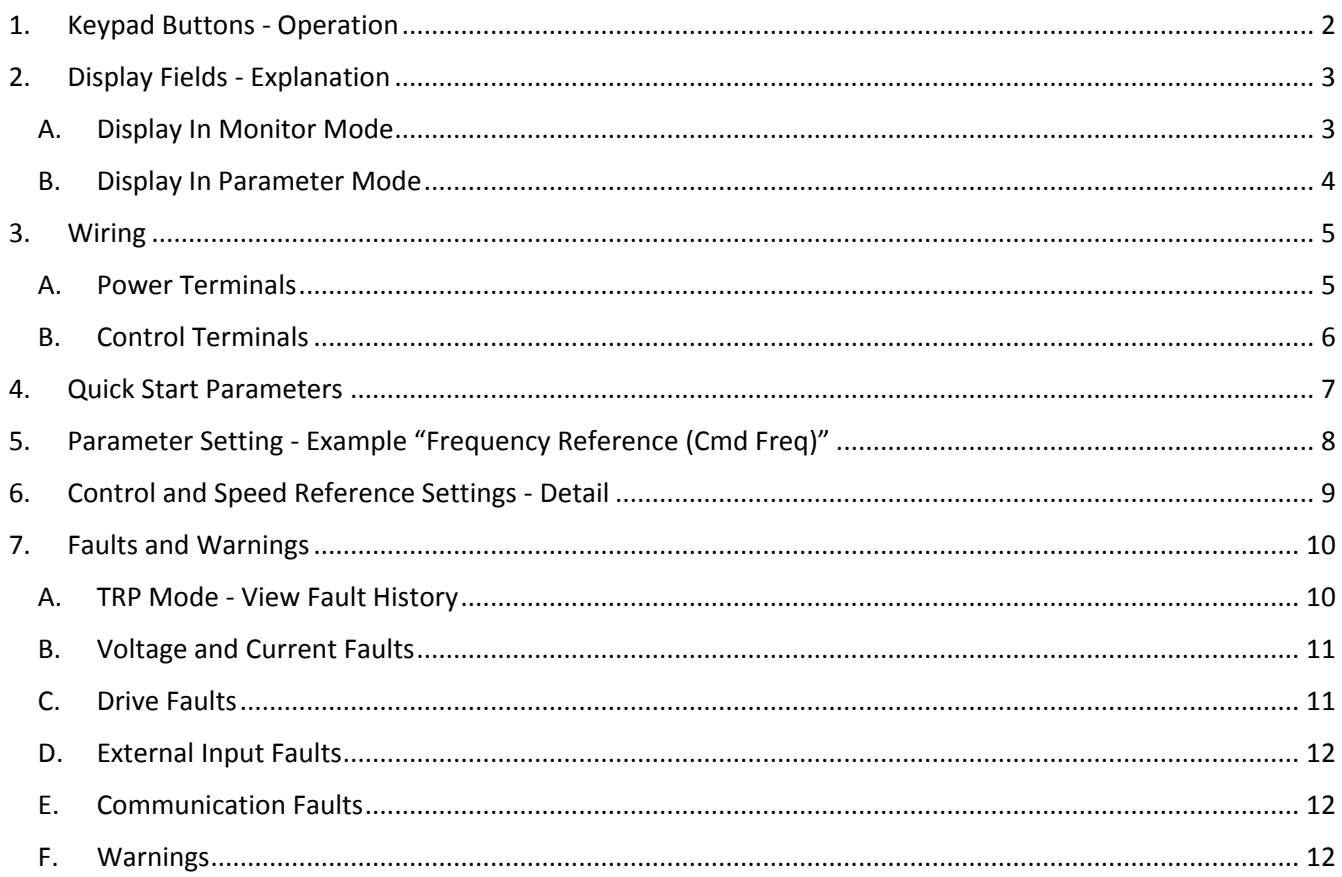

This guide contains basic parameter settings for control and protection of a standard induction motor when using the optional remote LCD keypad/display. The default settings are used for a standard induction motor controlled with a linear (fixed) V/Hz. pattern with a base frequency of 60 Hz.

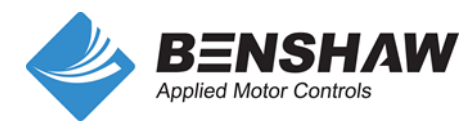

## <span id="page-1-0"></span>**1. Keypad Buttons - Operation**

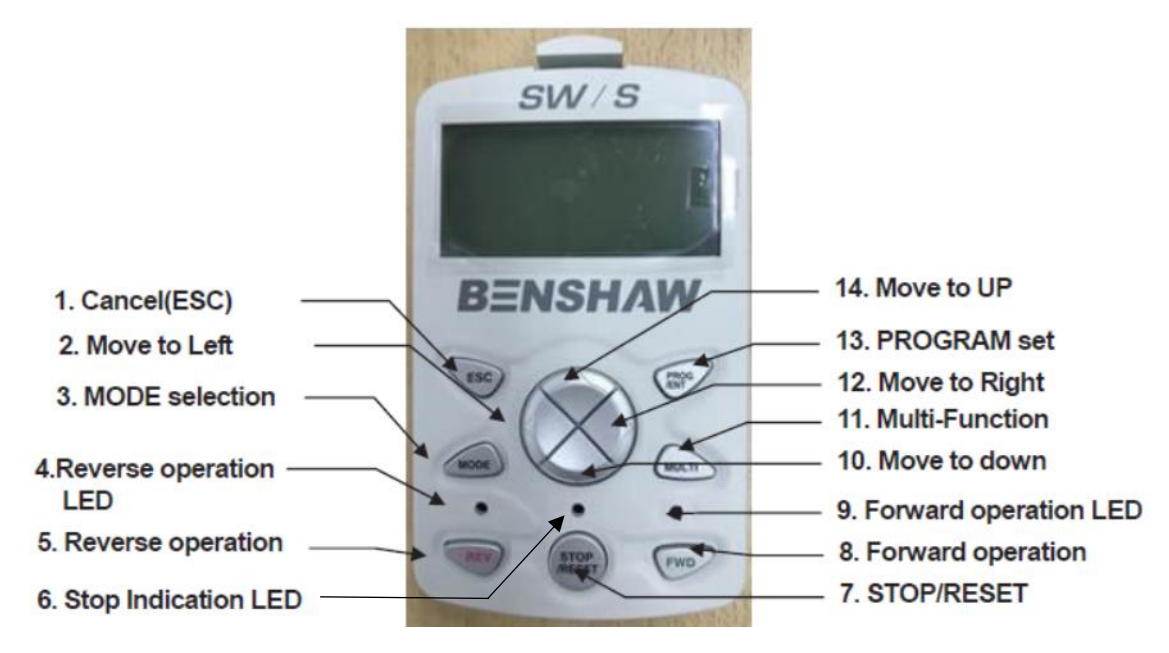

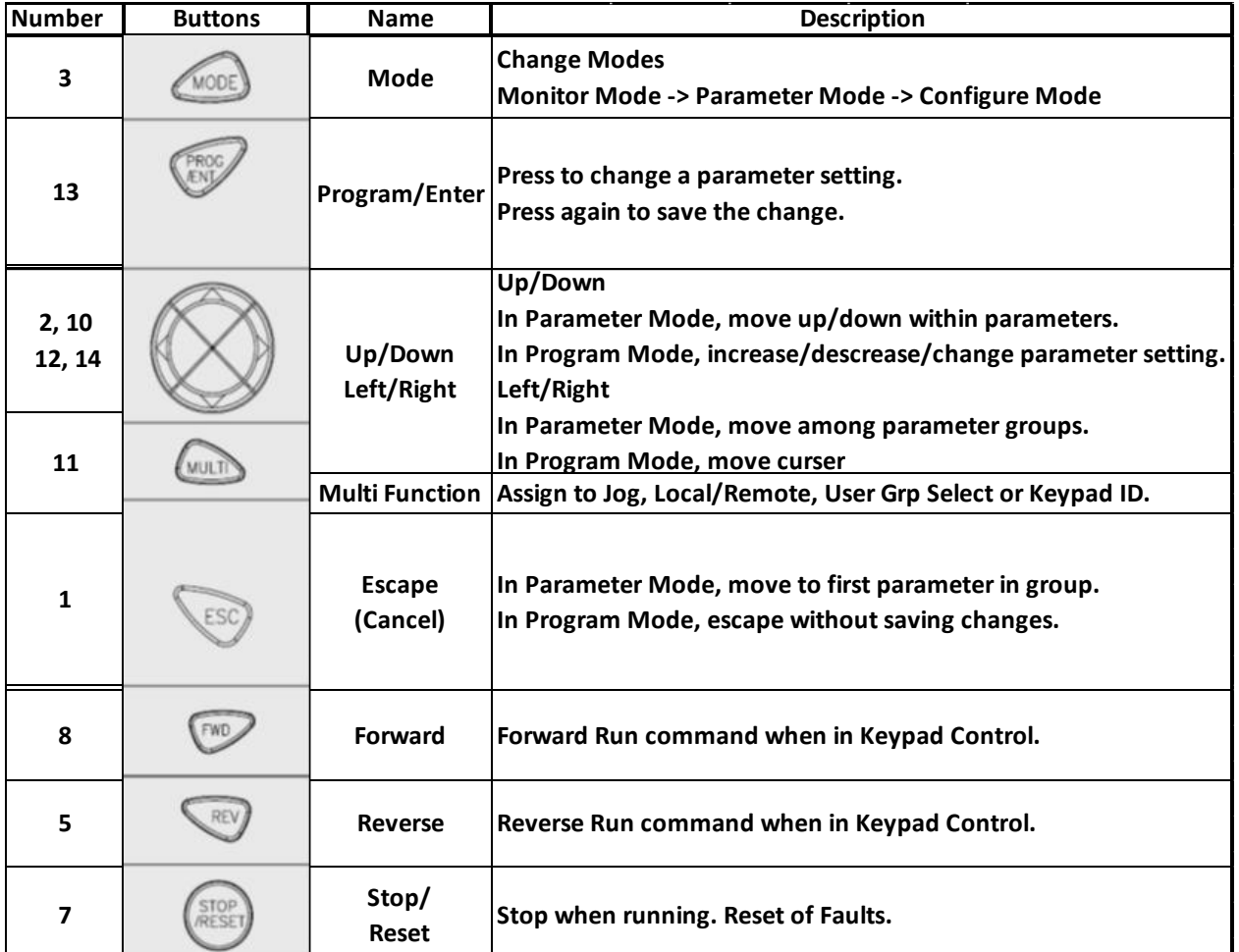

<span id="page-2-0"></span>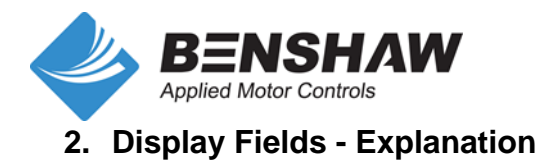

## <span id="page-2-1"></span>**A. Display In Monitor Mode**

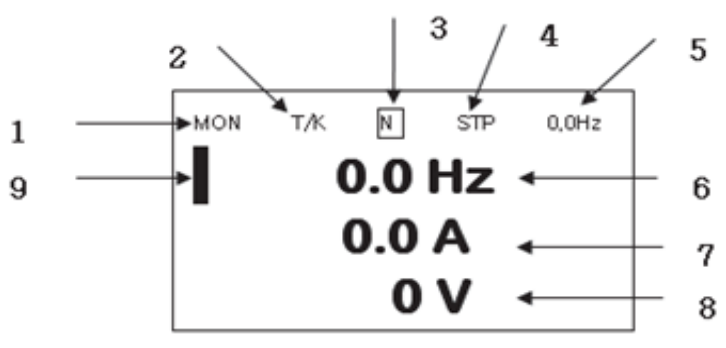

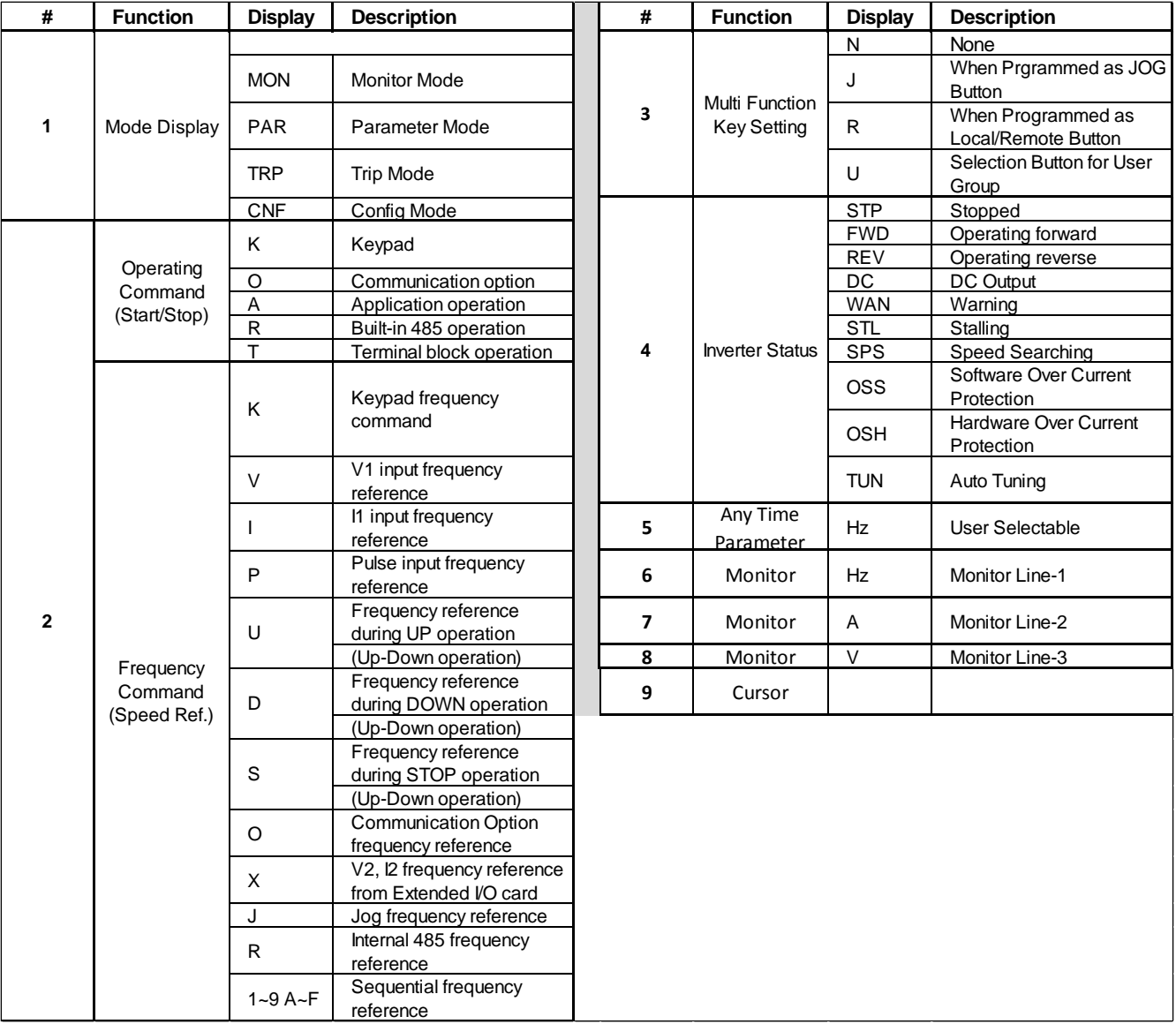

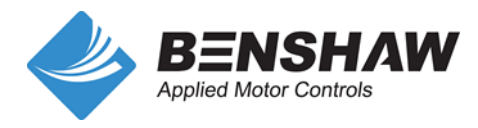

#### <span id="page-3-0"></span>**B. Display In Parameter Mode**

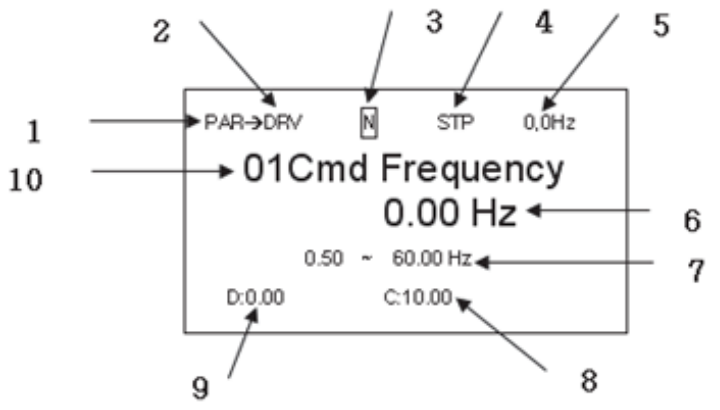

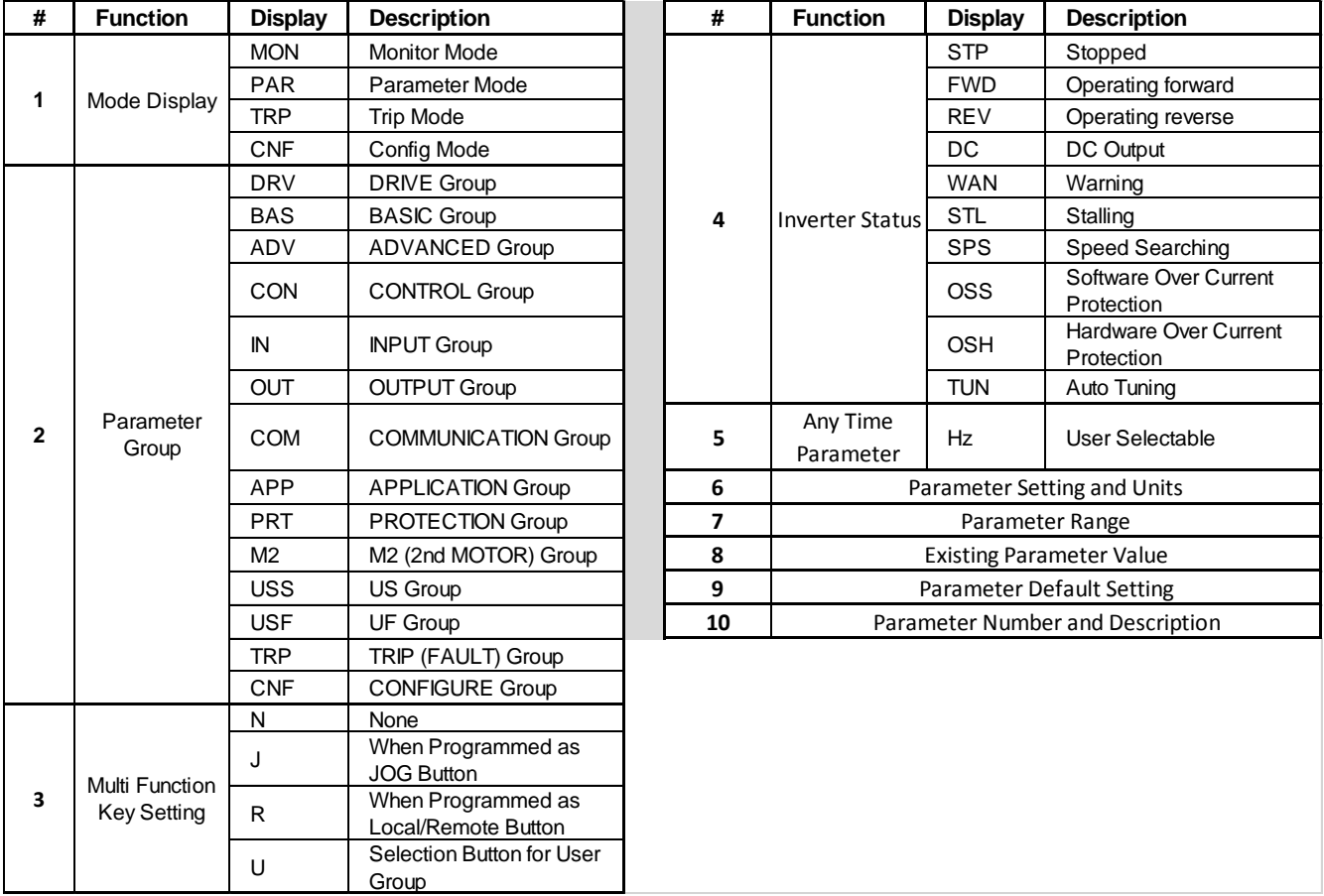

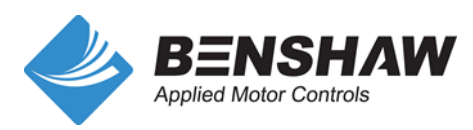

## <span id="page-4-0"></span>**3. Wiring**

<span id="page-4-1"></span>**A. Power Terminals**

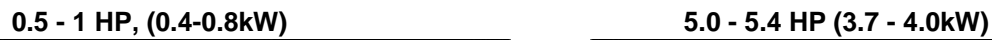

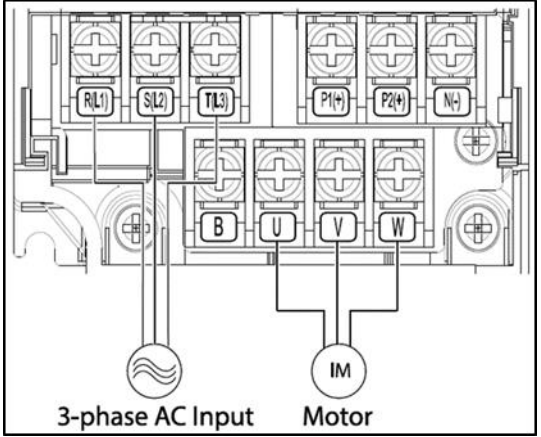

 $\bigcirc$ <br>  $R(L)$  $\overline{SU2}$  $T(1,3)$ B  $\mathbf{u}$  $\circledcirc$  $^{\circledR}$ IM 3-phase AC Input Motor

 $P2(4)$  $N(-)$ 

 $P1+$ 

 $\circ$ 

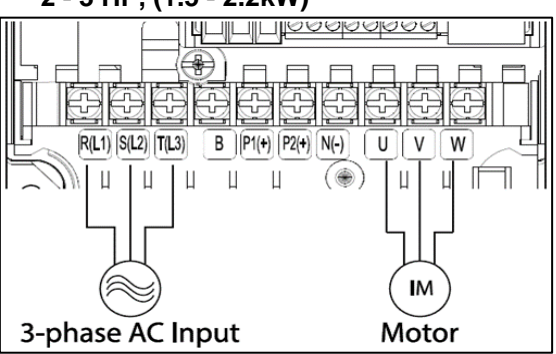

**230V, 7.5 - 20 HP (5.5–15kW) 2 - 3 HP, (1.5 - 2.2kW) 460V, 7.5 HP - 30 HP (5.5 - 22kW)**

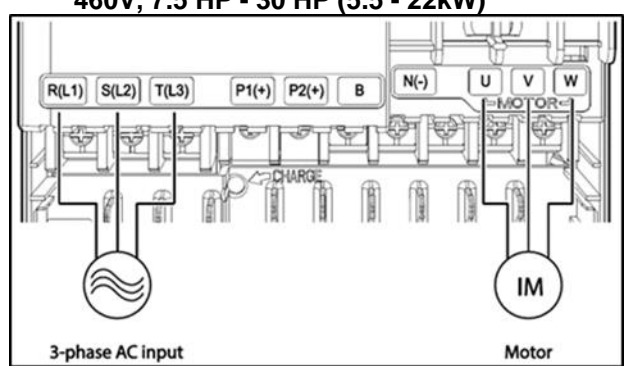

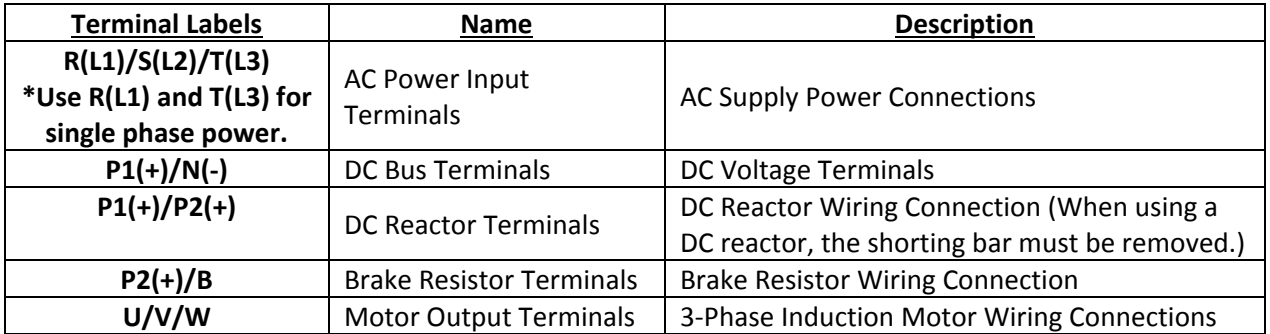

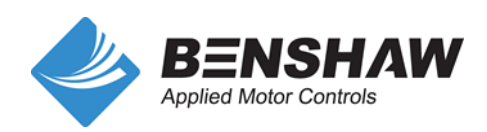

#### **B. Control Terminals**

<span id="page-5-0"></span>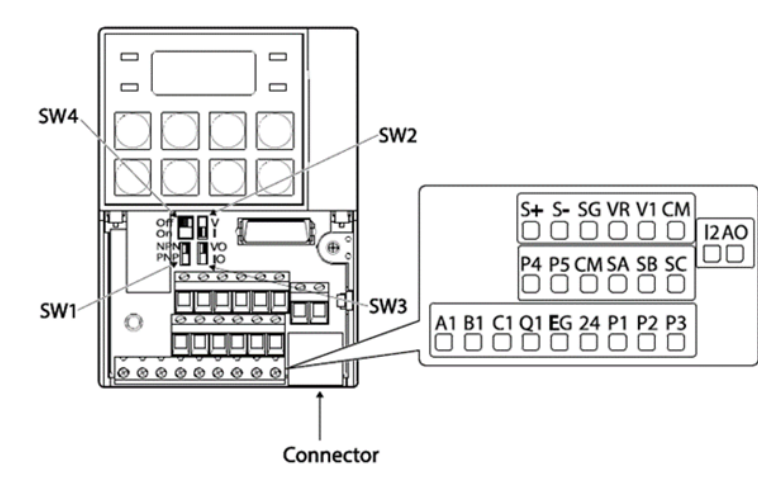

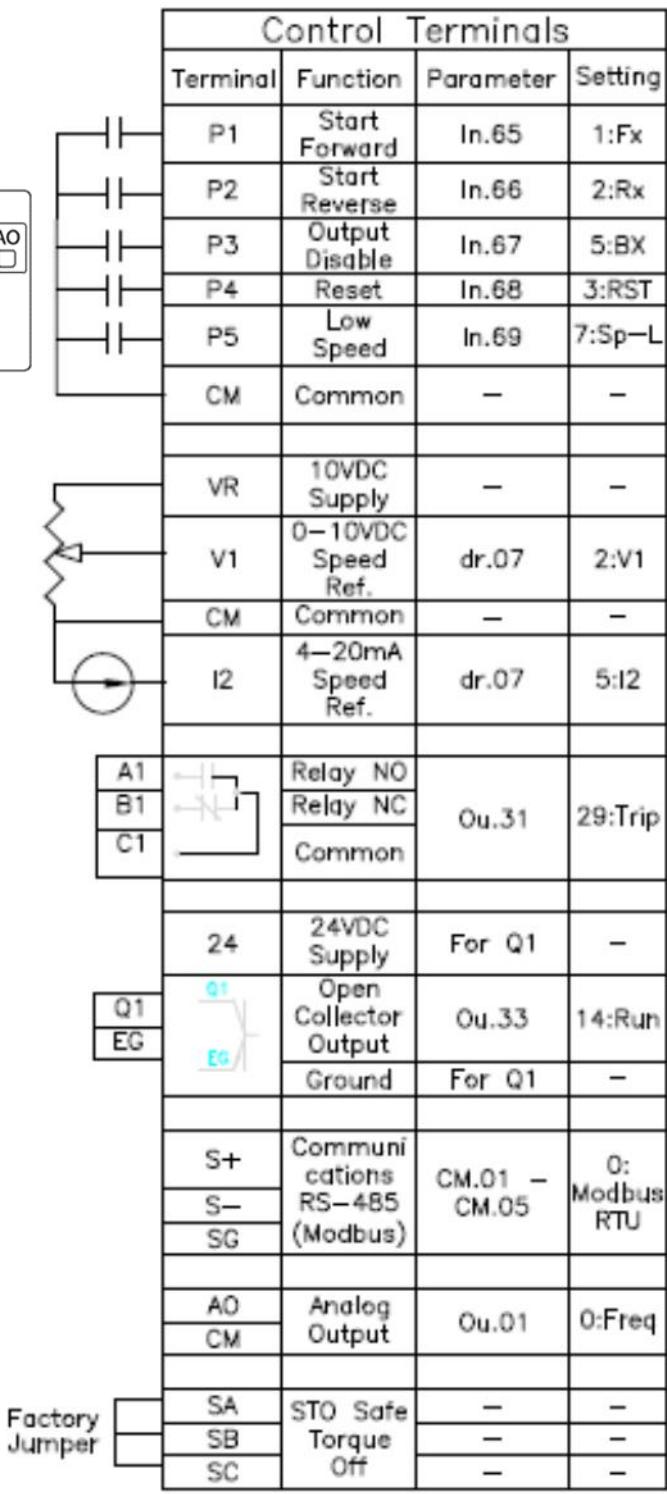

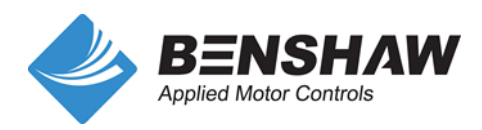

Pub. #890049-05-00 Sept. 2020

## <span id="page-6-0"></span>**4. Quick Start Parameters**

The inverter boots up to the "Quick Start" menu on the display.

Select "Yes" to run Quick Start. The parameters in the below table will be displayed in order to quickly setup the inverter. These include the Control Source, Speed Reference Source, Motor and Protection parameters.

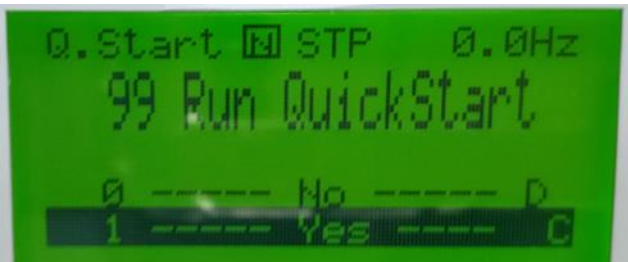

#### **Notes:**

During programming, use escape (ESC) to exit the Quick Start menu.

To access the Quick Start menu when already powered up, set DRV.31 (PopUp Q. Start) to "Yes" to return to the Run Quick Start menu.

CNF.61 (Run Quick Start?) is set to "Yes" by default. The inverter will display the Quick Start menu on every power up. To disable the Quick Start menu, set CNF.61 to "No".

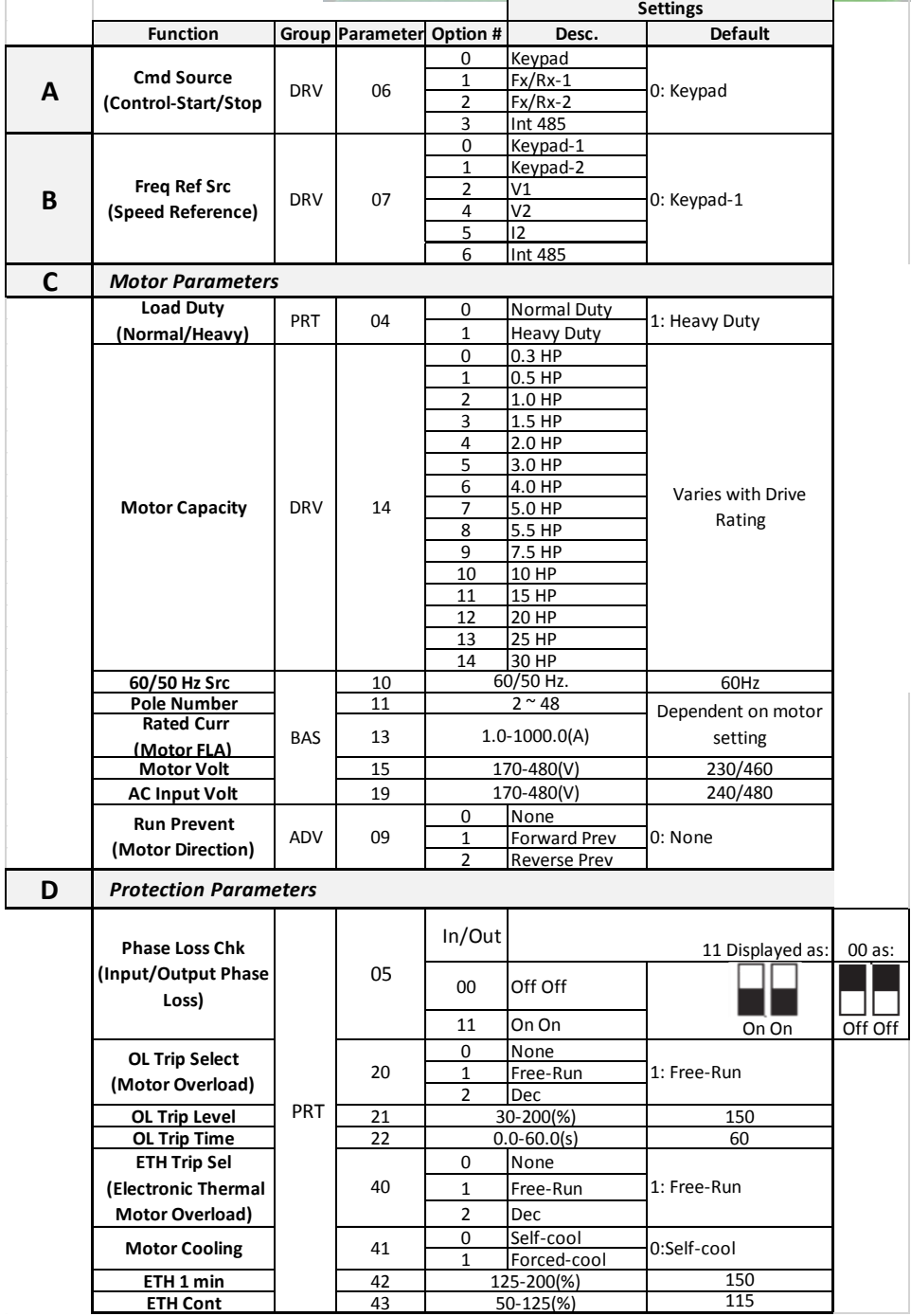

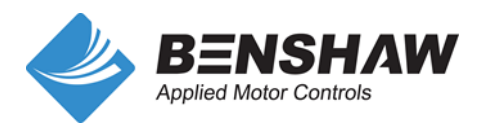

## <span id="page-7-0"></span>**5. Parameter Setting - Example "Frequency Reference (Cmd Freq)"**

After entering the Quick Start parameters, the LCD returns to the Monitor (Mon) mode. The first item on the Monitor display is the Frequency Reference (Cmd Freq). If DRV-07 (Freq Ref Src) was set to Keypad-1 (default), program the running speed (Hz.) at this display. If DRV-07 was set to another source for the frequency reference, the first item on the monitor display will show the set speed (frequency reference) from that source.

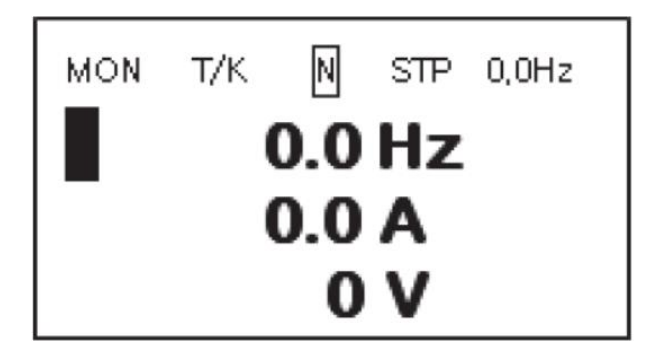

Alternately, when DRV-07 (Freq Ref Src) is set to Keypad-1, use parameter DRV-01, Cmd Frequency to program the running speed (Hz.).

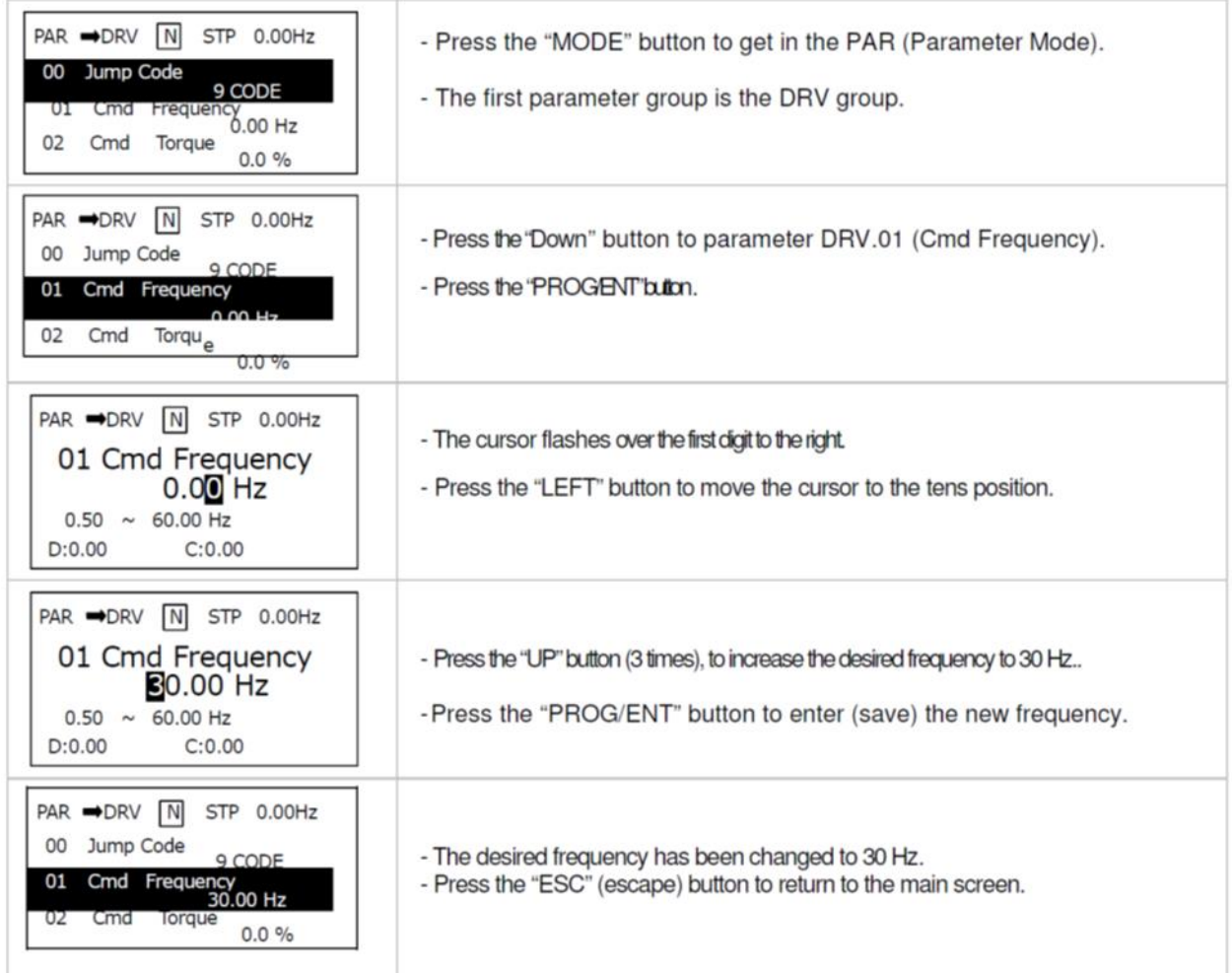

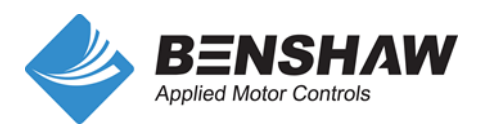

# <span id="page-8-0"></span>**6. Control and Speed Reference Settings - Detail**

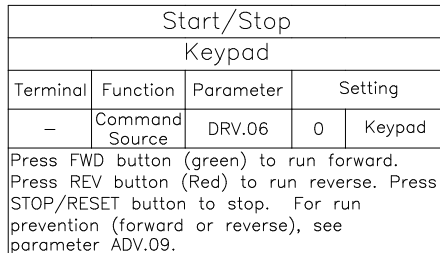

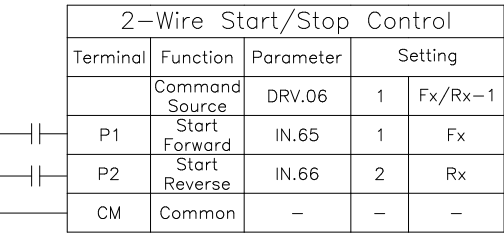

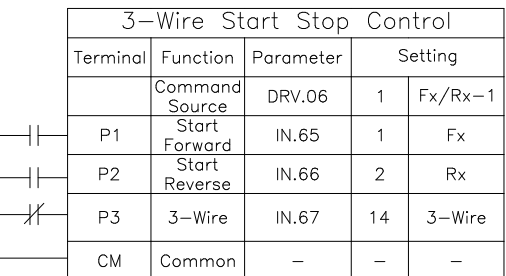

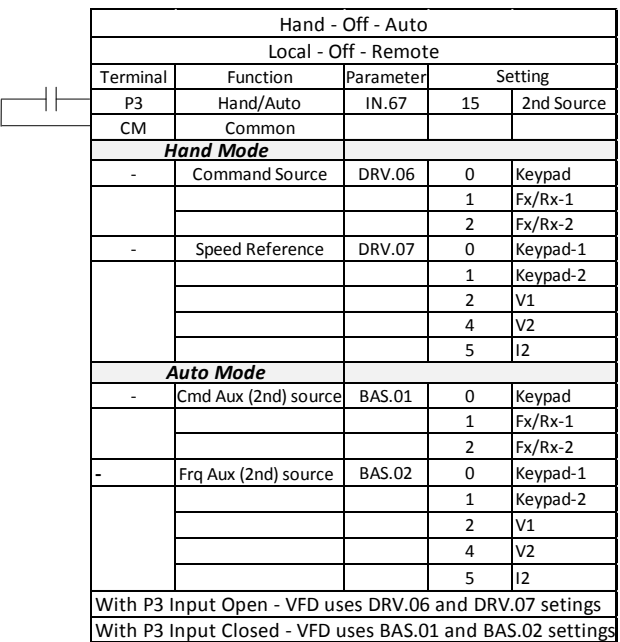

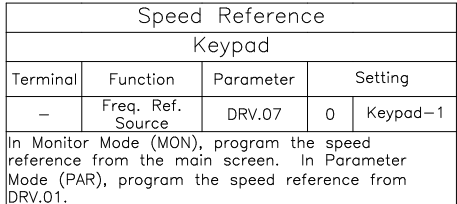

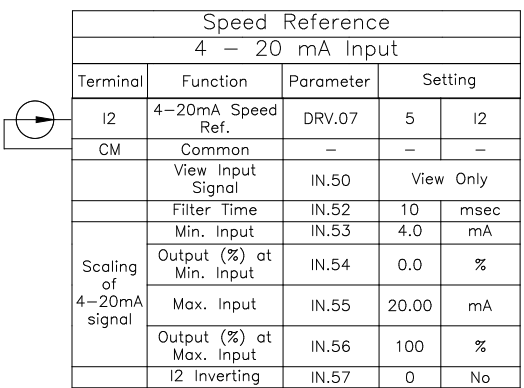

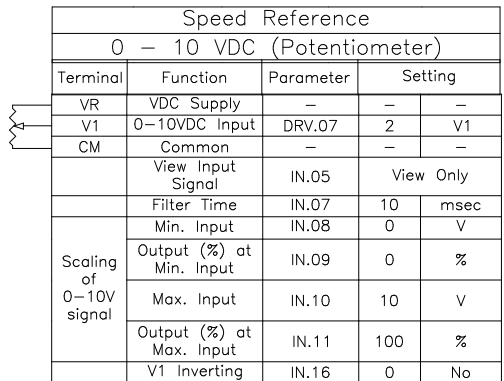

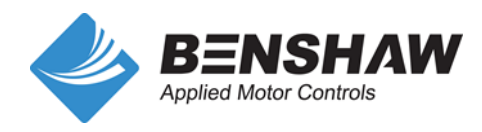

# <span id="page-9-0"></span>**7. Faults and Warnings**

There are 3 levels of **Fault** conditions in addition to **Warning** messages.

- **Non-Latched Faults:** Do not require a Reset. When the fault is corrected, the fault or warning message disappears. The fault is not saved in the fault history.
- Latched Faults: Require a reset (keypad or external). When the fault is corrected and reset, the fault disappears. The fault is saved in the fault history.
- **Fatal:** Drive requires power to be cycled Off then On.

If the drive faults during operation, the drive immediately goes to the Trip Mode (TRP Mode) and the fault is displayed (Flashing) on the LCD display. Additional data about the fault is also displayed as parameters TRP-01 through TRP-09 (see below table). Press the down arrow button to view the additional data.

When a reset is performed (keypad or externally), the fault is stored and can be viewed in the TRP mode. The fault history (TRP Mode) stores up to the last 5 faults. Faults Last-1 through Last-5 can be viewed by pressing the right and left arrow buttons.

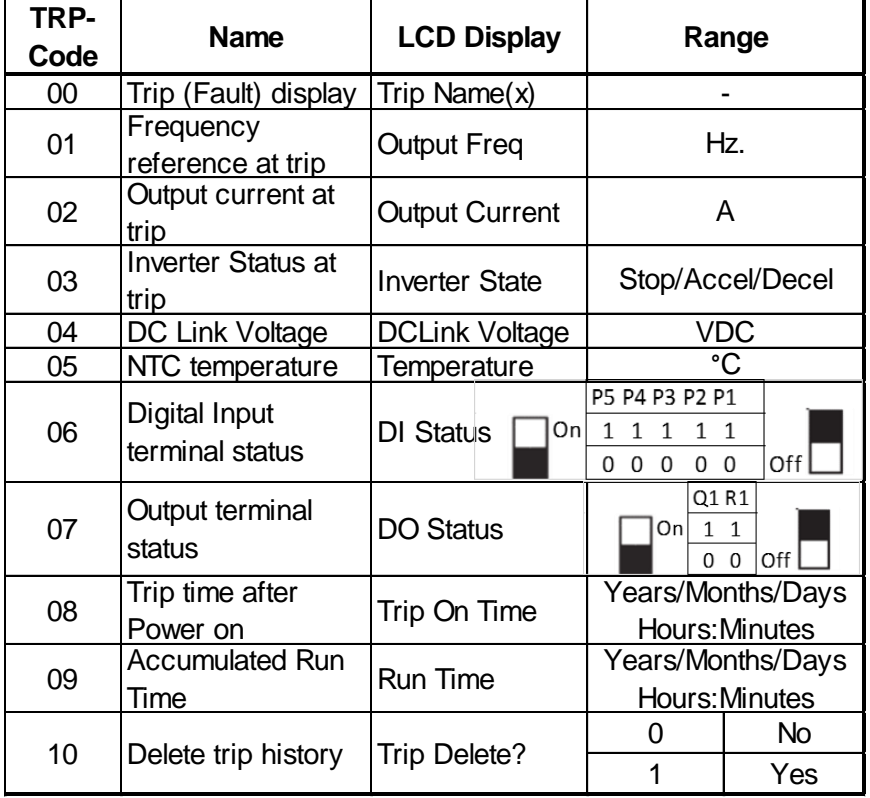

#### <span id="page-9-1"></span>**A. TRP Mode - View Fault History**

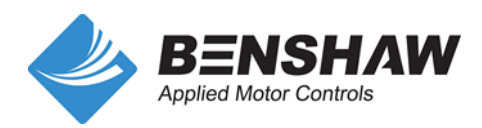

#### <span id="page-10-0"></span>**B. Voltage and Current Faults**

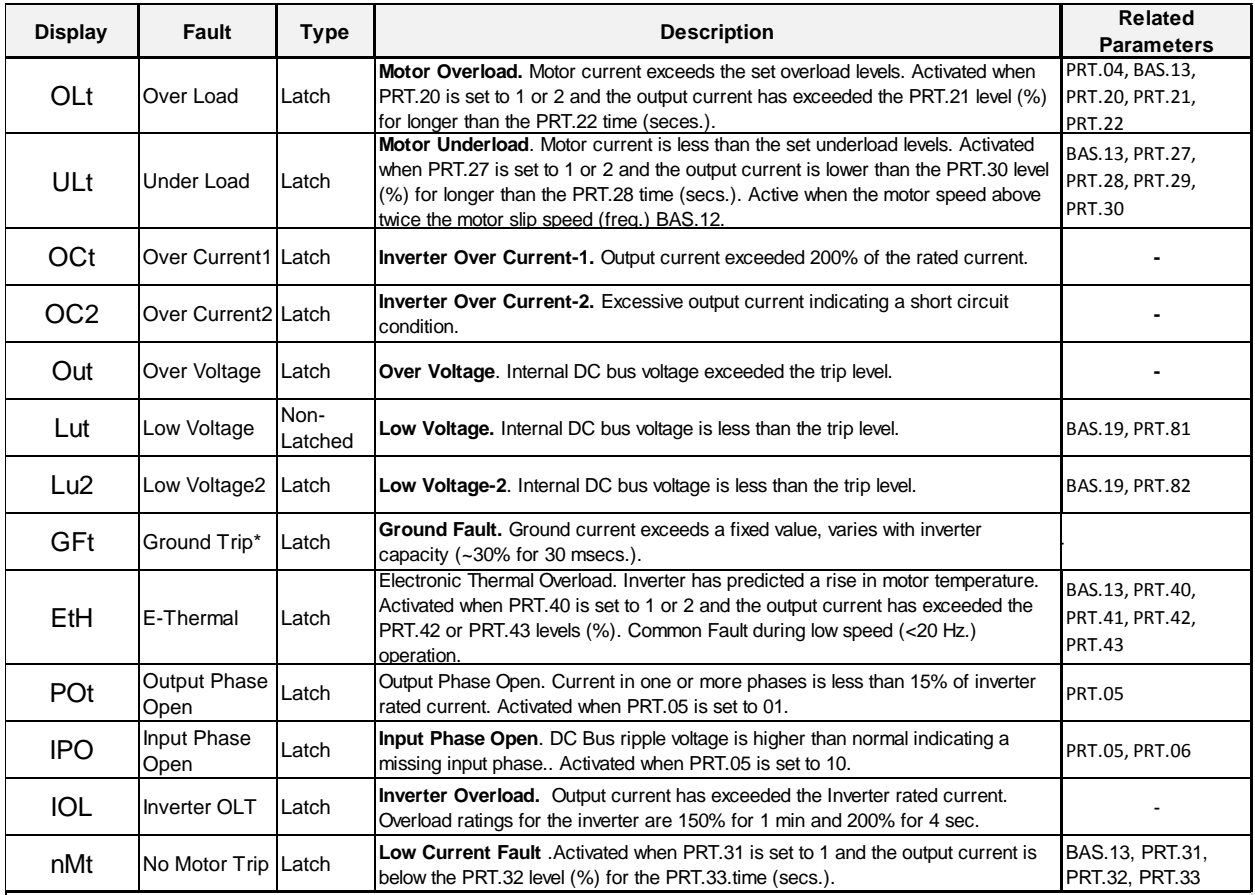

\* Ground Fault monitoring is not supported inverters 5.0 HP and lower. An over voltage Fault (ovt) or over current Fault (OCT) will occur.

#### <span id="page-10-1"></span>**C. Drive Faults**

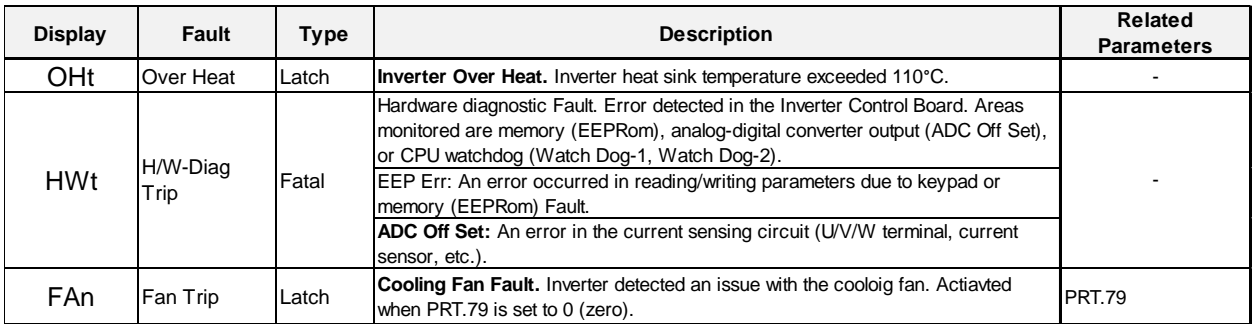

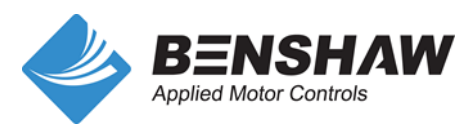

### <span id="page-11-0"></span>**D. External Input Faults**

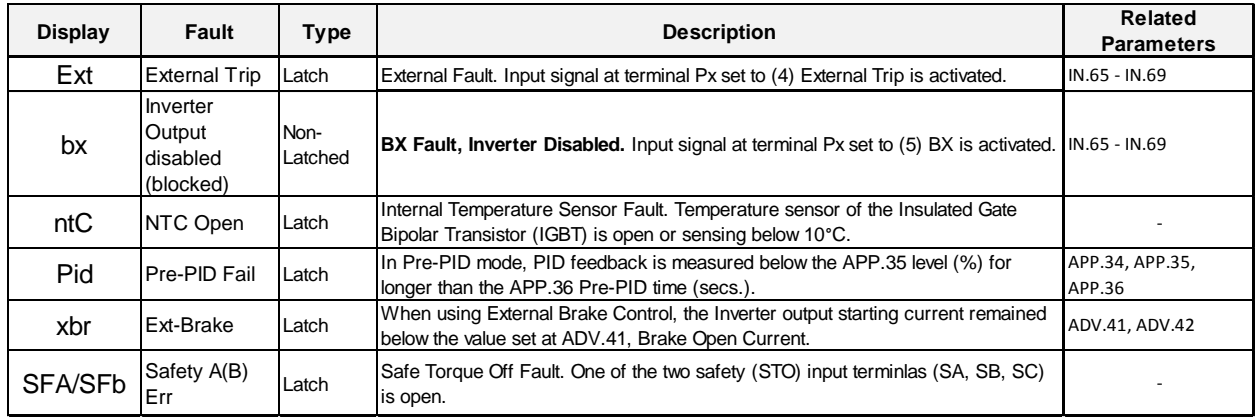

#### <span id="page-11-1"></span>**E. Communication Faults**

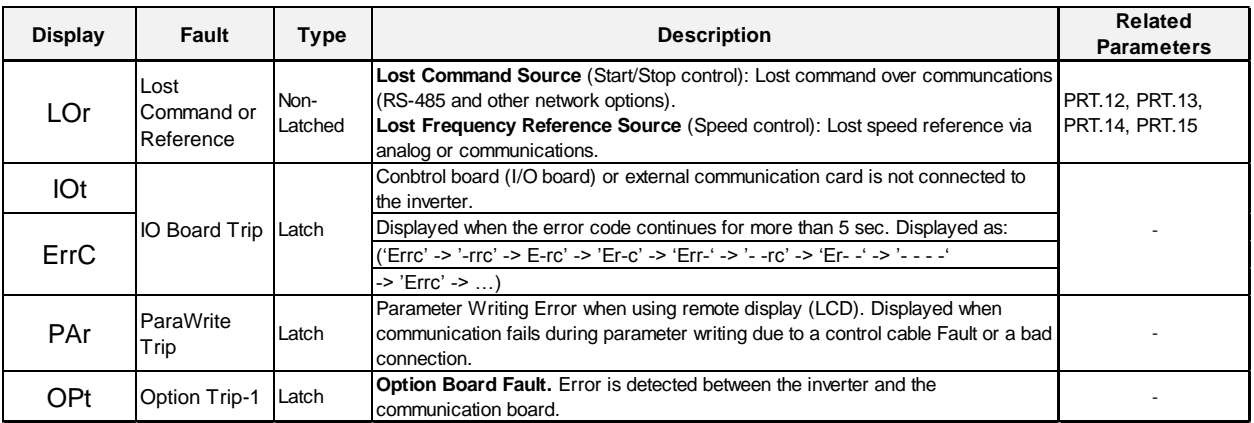

#### <span id="page-11-2"></span>**F. Warnings**

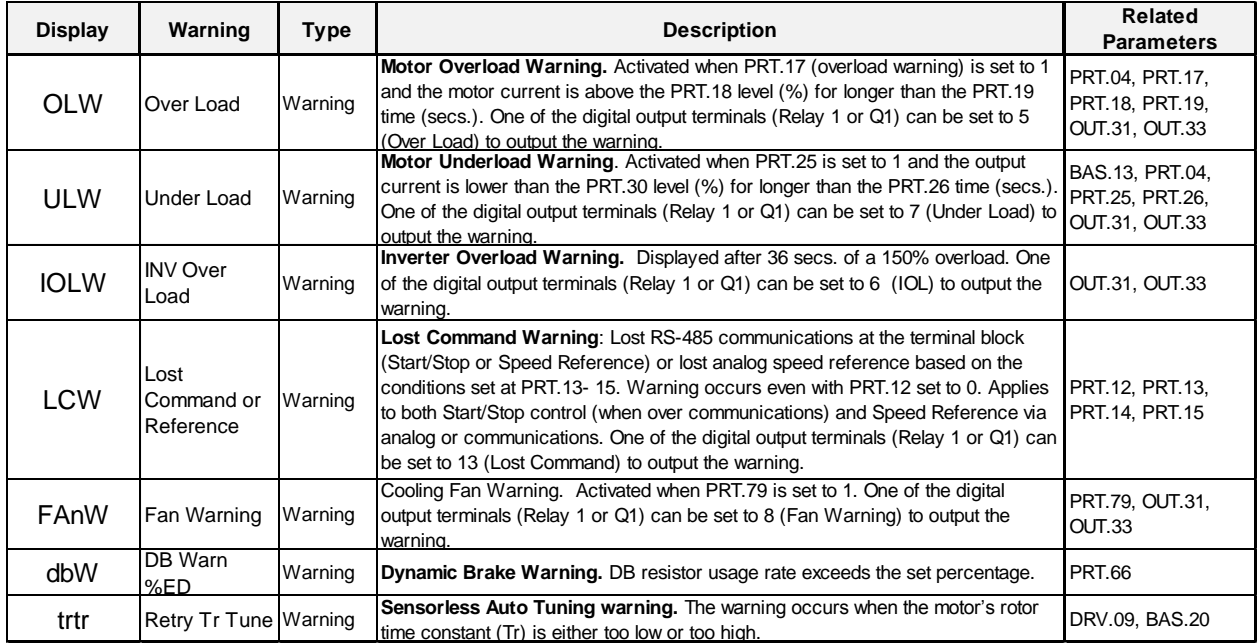

**Warnings:** All warning messages have to enabled with the associated parameters, except IOLW (Inverter Overload Warning). The most recent warning message can be viewed at PRT.90.